# **idid** drkserver

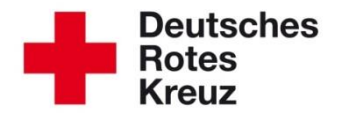

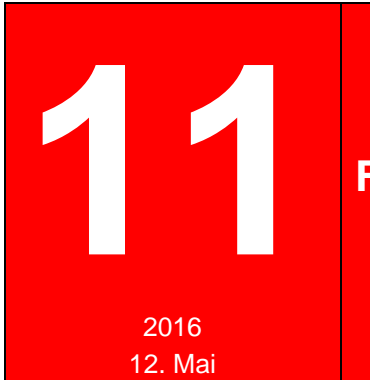

## **11 Fahrerlaubnisse: Fristen, Prüfungen, Termine**

Sind eigentlich die Führerscheine Ihrer Mitglieder noch aktuell? Wer hat diese wann zuletzt geprüft? Wann stehen die nächsten Termine für Prüfungen an?

Diese Fragen beantworten Sie sich mit dem drk**server** und diesem Tipp.

Wichtig ist das auch im Zusammenhang mit der Rechtsprechung. Die sieht "regelmäßige Prüfungen" vor. In NRW beispielsweise gilt laut Bezirksregierung eine mindestens halbjährliche Prüfung für Haupt- und Ehrenamtliche, die mit Dienst- oder Einsatzfahrzeugen unterwegs sind. Gegebenenfalls kann dieses Intervall in Ihrem Landesverband abweichen. Bitte machen Sie sich entsprechend kundig, zum Beispiel bei Ihrer Bezirksregierung.

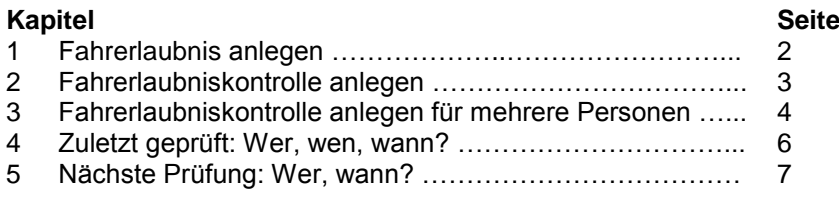

## **Vorab: Führerschein und Fahrerlaubnis**

Was ist eigentlich der Unterschied zwischen Führerschein und Fahrerlaubnis? Vereinfacht gesagt: Der Führerschein ist das Dokument, mit dem Sie nachweisen, dass Sie gewisse Fahrerlaubnisse erworben haben.

Deswegen ist im Folgenden meist von "Fahrerlaubnis" die Rede, auch wenn landläufig der Begriff "Führerschein" gängiger ist.

## **1 Fahrerlaubnis anlegen**

Voraussetzung für eine Fahrerlaubniskontrolle ist natürlich eine Fahrerlaubnis. Die geht aus dem Führerschein hervor. Eine Fahrerlaubnis legen Sie wie folgt an:

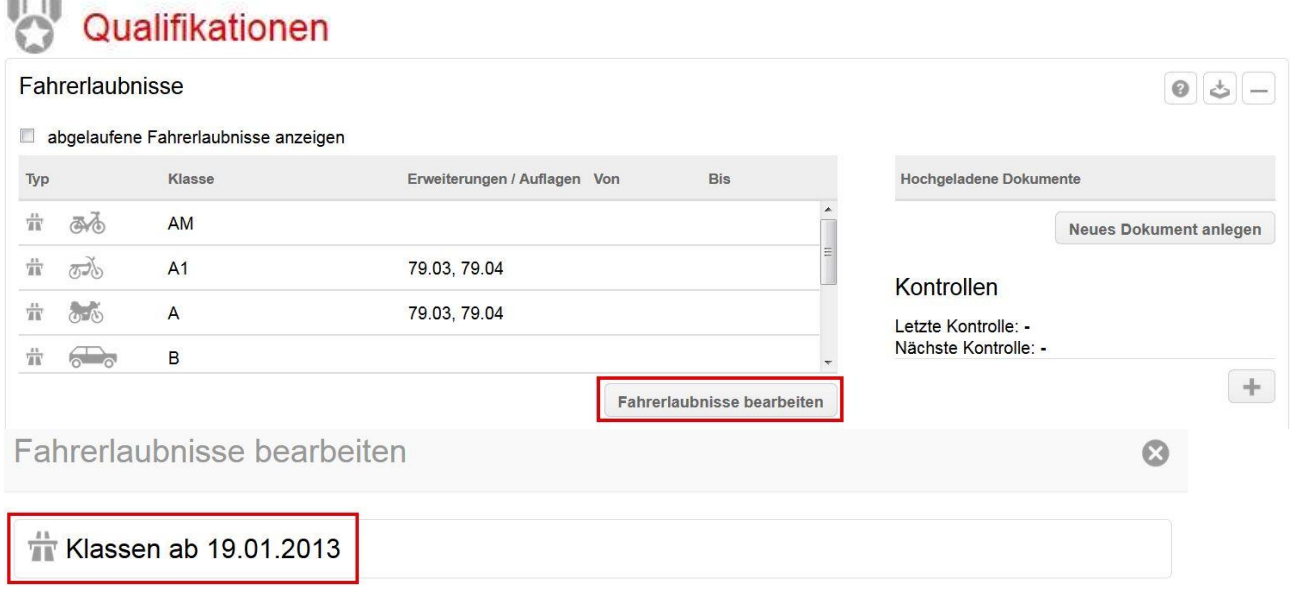

Setzen Sie Haken vor den entsprechenden Klassen. Gegebenenfalls ergänzt der drk**server** zugehörige Klassen automatisch.

Achtung: Die Von- und Bis-Daten werden nicht automatisch übernommen, diese müssen Sie einzeln eingeben.

#### Ergänzen Sie gegebenenfalls die Optionen.

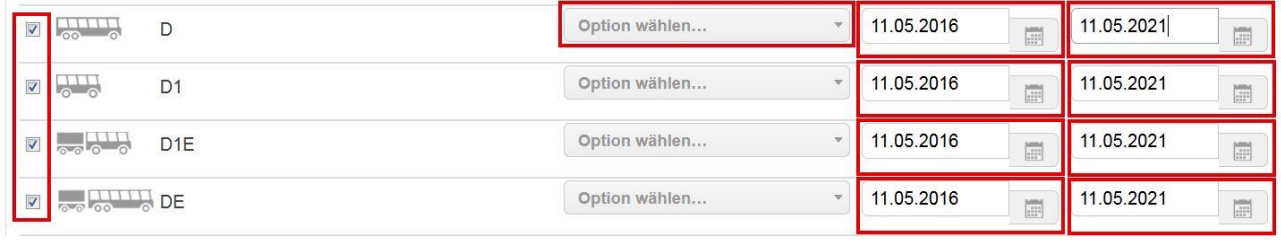

Speichern

## Das Ergebnis sieht, wie in unserem Beispiel, so aus:Fahrerlaubnisse

#### abgelaufene Fahrerlaubnisse anzeigen

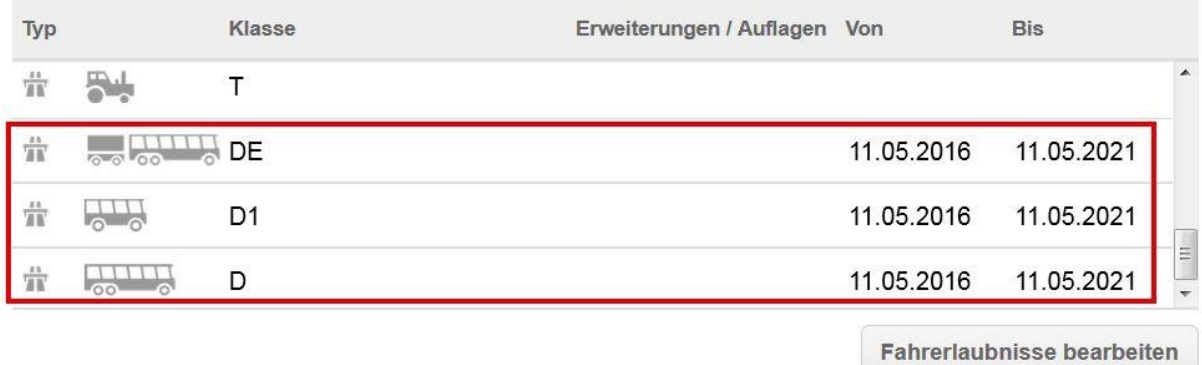

## **2 Fahrerlaubniskontrolle anlegen**

Um eine Kontrolle anzulegen, können Sie zwei verschiedene Boxen ansteuern. Egal, welche Sie wählen – der Eintrag ist auch in der jeweils anderen Box zu sehen.

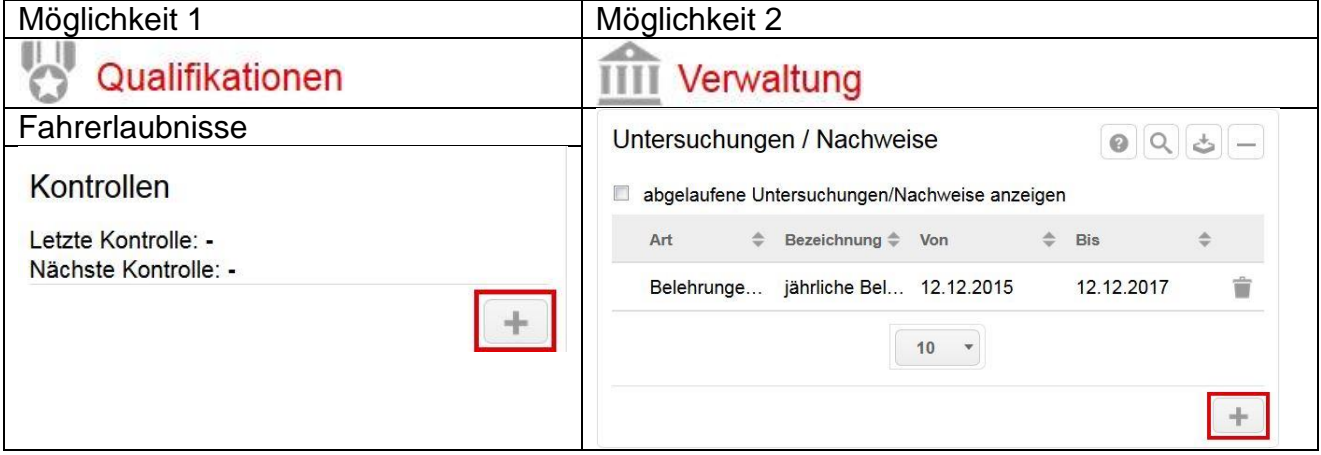

Unabhängig von Ihrer Wahl ist das nächste Fenster dieses:

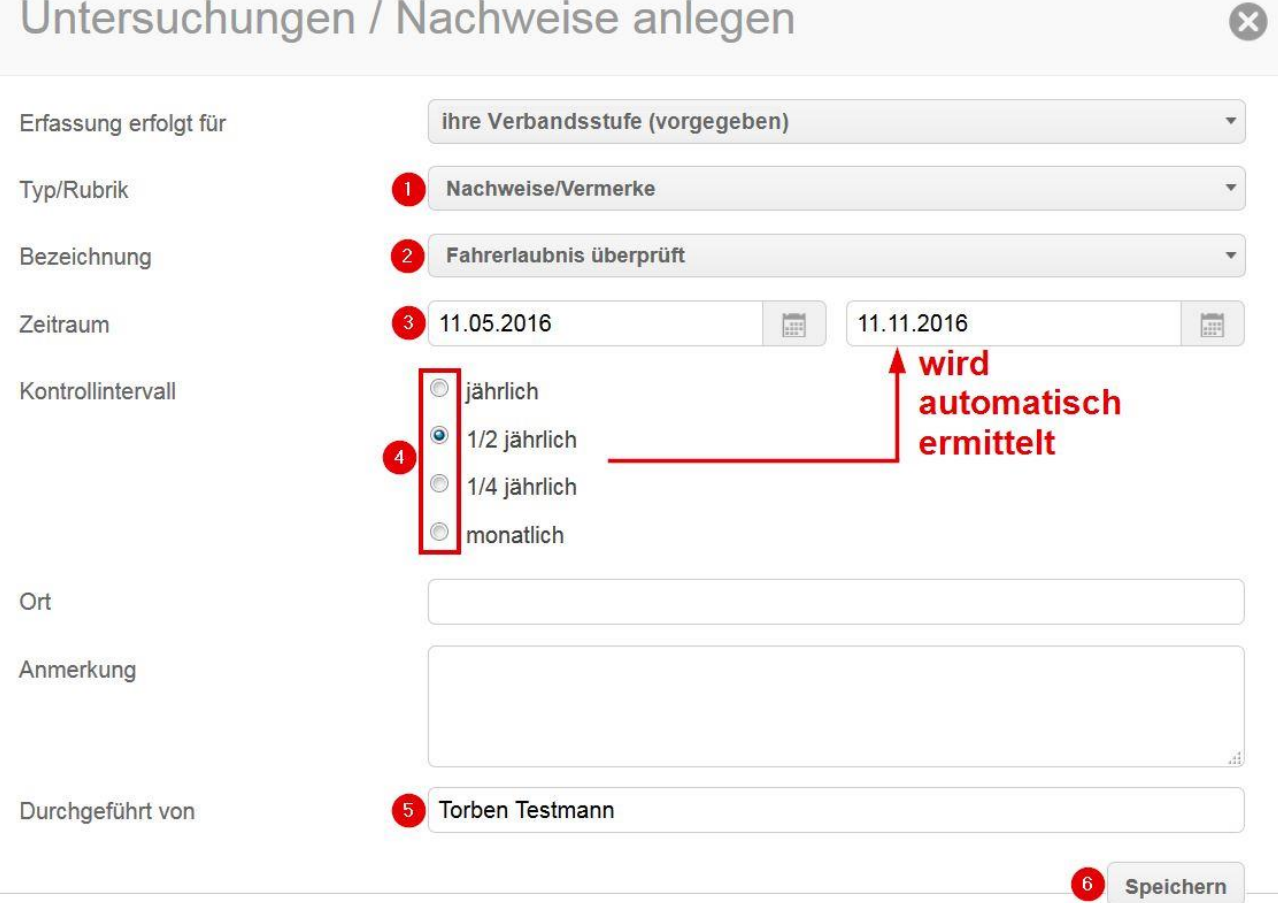

Jetzt gelangen Sie wieder in die entsprechende Box zurück, in der Sie diesen Arbeitsschritt begonnen haben. Dort sehen Sie die Fahrerlaubniskontrolle, die Sie gerade eingegeben haben.

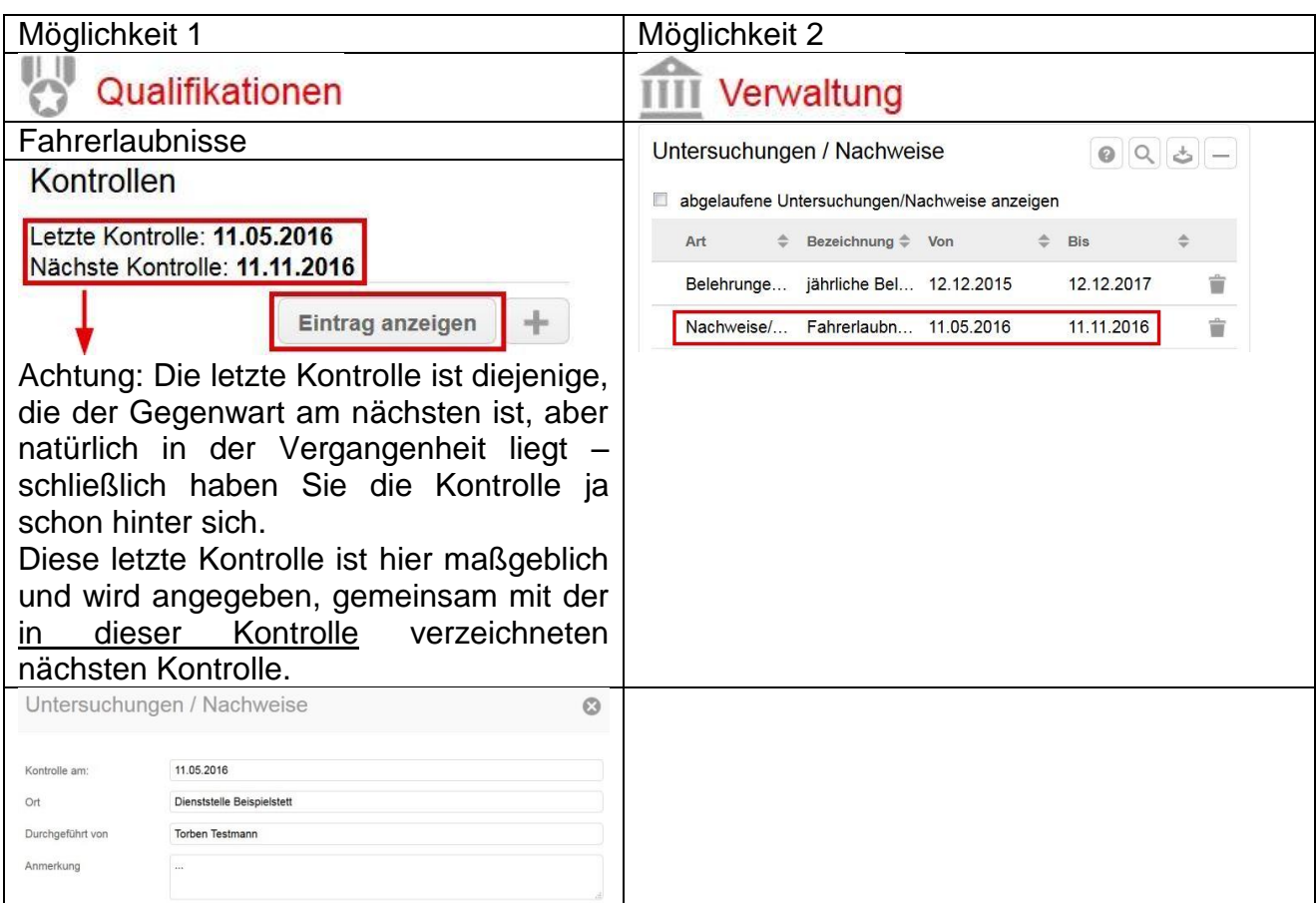

## **3 Fahrerlaubniskontrolle für mehrere Personen anlegen**

Während des jüngsten Dienstabends haben Sie sich die Führerscheine aller Anwesenden zeigen lassen. Diese Fahrerlaubniskontrolle können Sie über eine Sammeländerung für alle Personen in einem Arbeitsgang einpflegen.

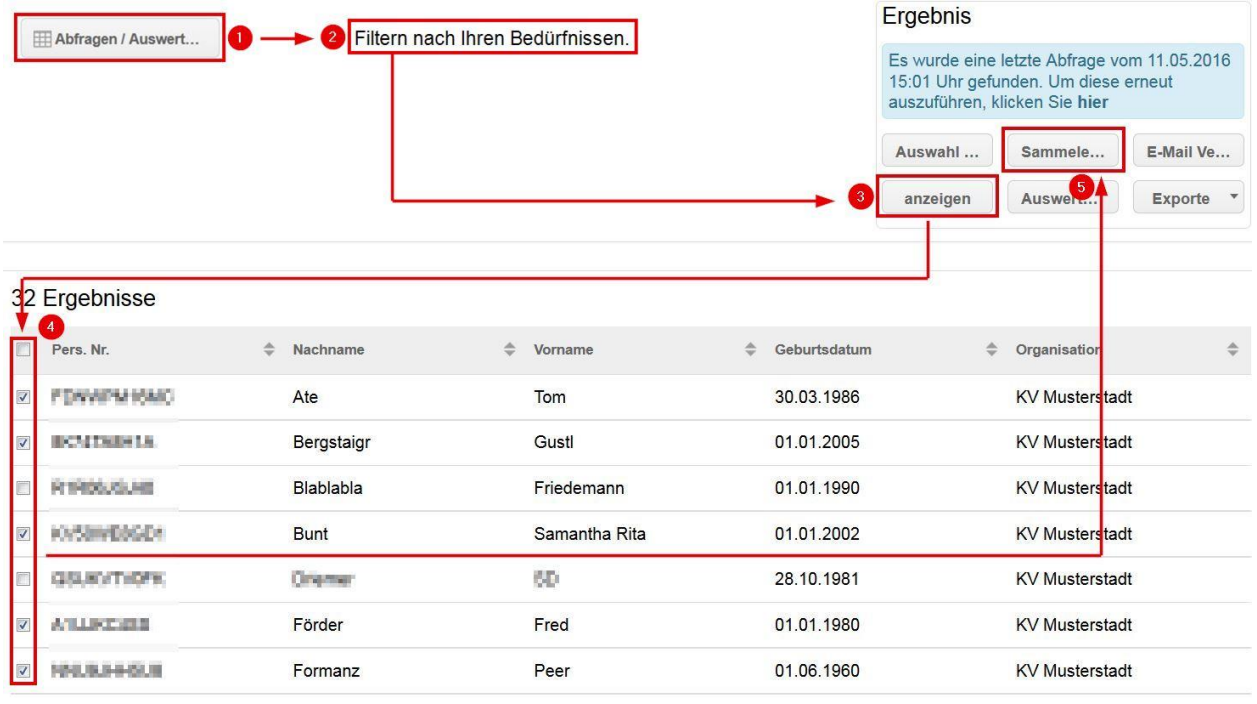

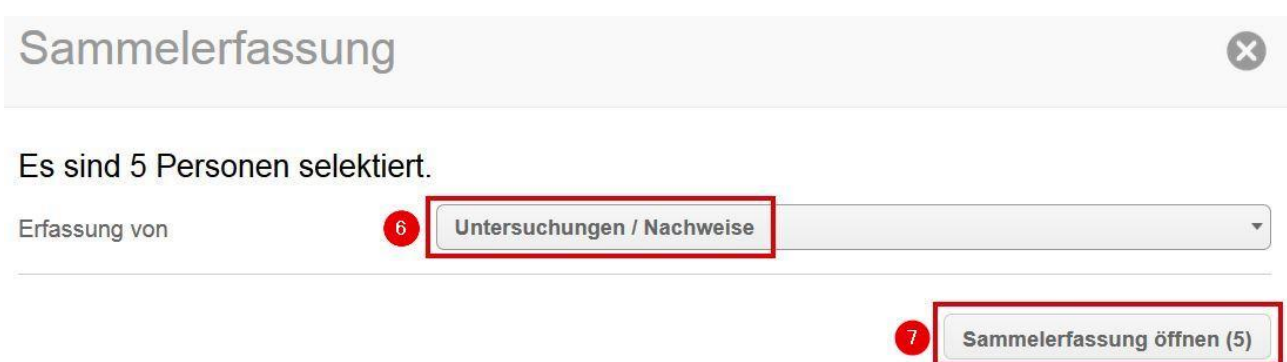

Sammelerfassung: Untersuchungen / Nachweise anlegen @

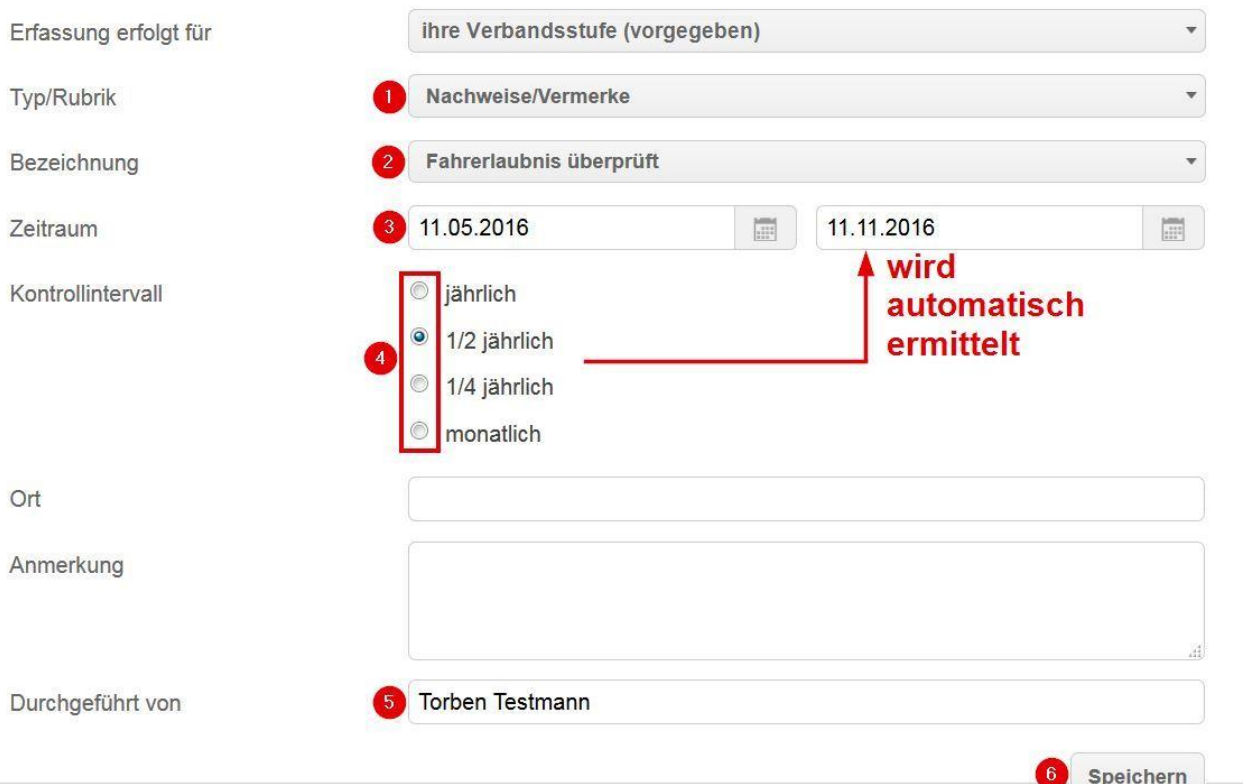

Der Eintrag wird, wie bei Sammelerfassungen üblich, dem aktenführenden Verband jedes Mitgliedes zugeordnet.

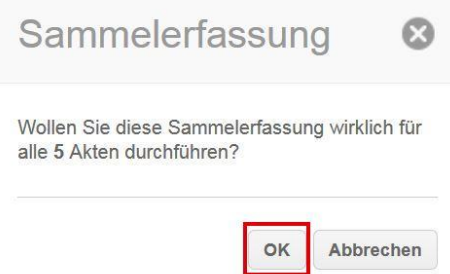

Jedes Mitglied erhält nun einen entsprechenden Eintrag. Dieser ist zu sehen in der Box "Untersuchung/Nachweise" sowie in der Auswertung "Überprüfung der Fahrerlaubnisse" und in der Terminüberwachung. Mehr dazu lesen Sie jetzt.

## **4 Wer hat wen wann zuletzt geprüft? – Auswertung "Überprüfung Fahrerlaubnisse"**

Über die Auswertung "Überprüfung der Fahrerlaubnisse" können Sie nicht nur die jüngste Prüfung nachhalten, sondern in einem von Ihnen gewählten Zeitraum sämtliche Prüfungen der Fahrerlaubnisse dokumentieren. Das geht so:

|                          | Abfragen / Auswert             |  | 2 Filtern nach Ihren Bedürfnissen. |   |               |              |              | Ergebnis<br>Es wurde eine letzte Abfrage vom 11.05.2016<br>15:25 Uhr gefunden. Um diese erneut<br>auszuführen, klicken Sie hier |                       |               |
|--------------------------|--------------------------------|--|------------------------------------|---|---------------|--------------|--------------|----------------------------------------------------------------------------------------------------|-----------------------|---------------|
|                          |                                |  |                                    |   |               |              |              |                                                                                                    |                       |               |
|                          |                                |  |                                    |   |               |              |              | Auswahl                                                                                                    | Sammele               | E-Mail Ve     |
|                          |                                |  |                                    |   |               |              |              | anzeigen                                                                                                    | Auswert               | Exporte *     |
|                          |                                |  |                                    |   |               |              |              |                                                                                                    | 5                     |               |
| 3 <sub>2</sub>           | Ergebnisse                     |  |                                    |   |               |              |              |                                                                                                    |                       |               |
| Г                        | Pers. Nr.                      |  | Nachname                           | ≙ | Vorname       | $\triangleq$ | Geburtsdatum |                                                                                                    | ≙<br>Organisation     | $\Rightarrow$ |
| $\overline{\mathbf{v}}$  | <b>FORWARD BAC</b>             |  | Ate                                |   | Tom           |              | 30.03.1986   |                                                                                                    | <b>KV Musterstadt</b> |               |
| $\overline{\mathcal{A}}$ | <b>BOYDANYA</b>                |  | Bergstaigr                         |   | Gustl         |              | 01.01.2005   |                                                                                                    | <b>KV Musterstadt</b> |               |
| E                        | R1P083G340                     |  | Blablabla                          |   | Friedemann    |              | 01.01.1990   |                                                                                                    | <b>KV Musterstadt</b> |               |
| $\checkmark$             | <b>KVROVICEGO I</b>            |  | <b>Bunt</b>                        |   | Samantha Rita |              | 01.01.2002   |                                                                                                    | <b>KV Musterstadt</b> |               |
| E                        | <b>College College College</b> |  | Driversen                          |   | e.            |              | 28.10.1981   |                                                                                                    | <b>KV Musterstadt</b> |               |
| $\overline{\mathbf{v}}$  | AT LUKO 4500                   |  | Förder                             |   | Fred          |              | 01.01.1980   |                                                                                                    | <b>KV Musterstadt</b> |               |
| $\overline{\mathbf{v}}$  | Magazine Sub                   |  | Formanz                            |   | Peer          |              | 01.06.1960   |                                                                                                    | <b>KV Musterstadt</b> |               |

Auswertung auswählen

Es sind 5 Personen selektiert. Überprüfung der Fahrerlaubnisse Auswertung Diesen Zeitraum können 01.01.2016 Von  $\left|\frac{\partial \mathcal{L}(\theta)}{\partial \mathcal{L}(\theta)}\right|$ Sie nach Belieben Bis 31.12.2016 verändern. Führerschein-Check Dieses Feld können Sie frei befüllen. Überschrift / Bezeichnung: PDF oder anderes Format wählen. Format

#### Das Ergebnis sieht im pdf so aus:

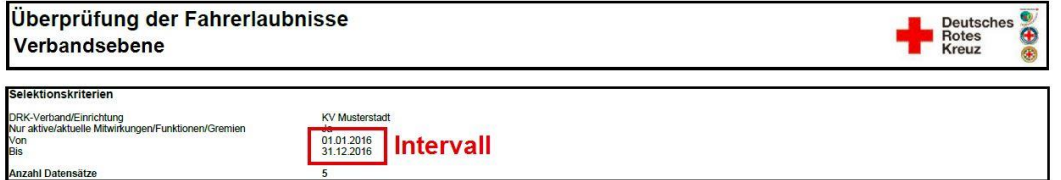

#### **Führerschein-Check | VON Ihnen gewählte Bezeichnung**

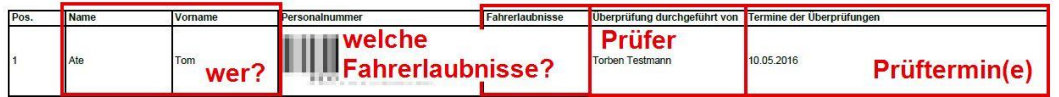

Exportieren

 $\Omega$ 

Übrigens: Warum ist in diesem Beispiel keine einzige Fahrerlaubnis zu sehen? Weil das Mitglied keine Eintragungen hat. Wie das geht, können Sie in Kapitel 1 nachlesen.

## **5 Wann steht die nächste Kontrolle bei wem an? – Terminüberwachung**

Jetzt schauen Sie nach vorne: Wann bei wem die nächste(n) Kontrolle(n) anstehen, verrät Ihnen die Terminüberwachung:

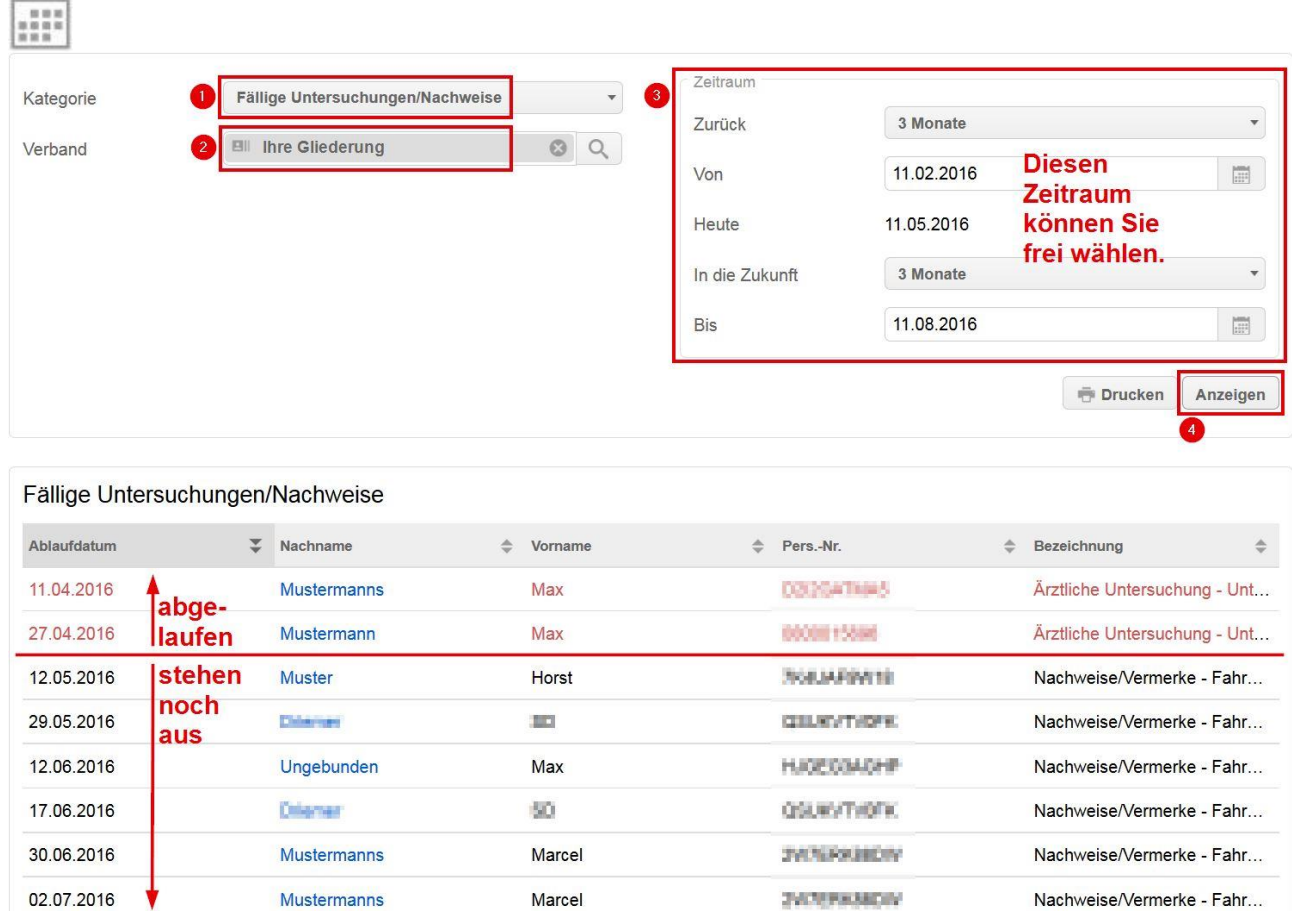

Wenn Sie jetzt noch auf **E Prucken, klicken, erhalten Sie sämtliche Untersuchungen im** angegebenen Zeitraum. Sie können sich für Ihre Zwecke konzentrieren auf die Einträge,

- a) die in der Zukunft liegen (im Screenshot schwarz, unter der roten Linie)
- b) die den Namen "Nachweise/Vermerke Fahrerlaubnis überprüft" tragen (siehe nächste Seite).

#### Terminüberwachung

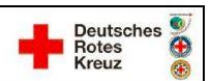

#### Fällige Untersuchungen/Nachweise

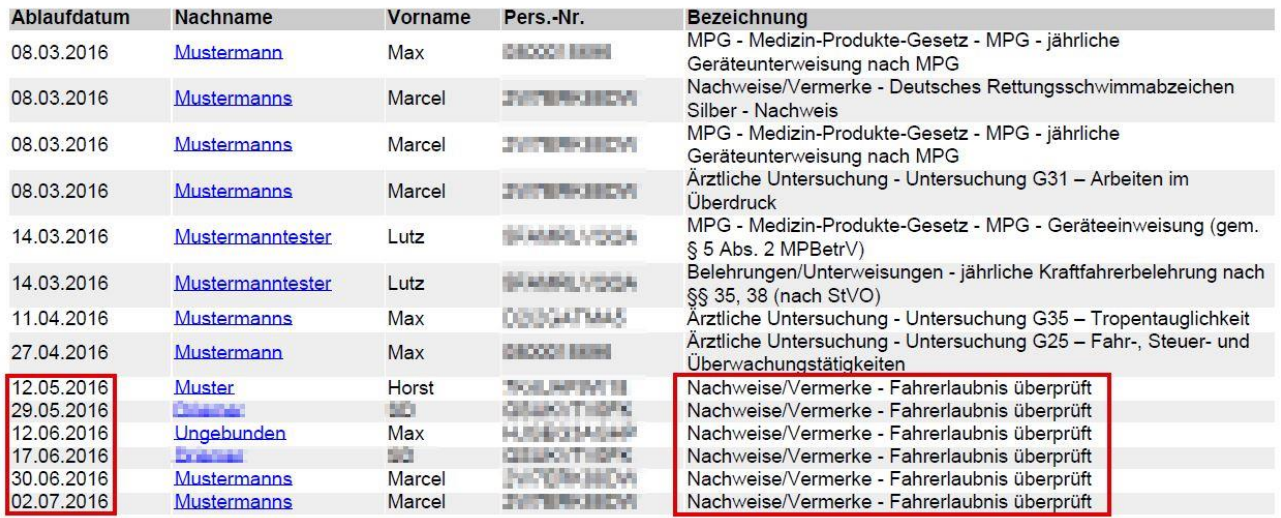

Sie haben weitere Fragen? Dann wenden Sie sich gerne an das Kompetenzzentrum drk**server**.

#### **Kontakt:**

DRK-Landesverband Westfalen-Lippe e.V. Kompetenzzentrum drk**server** Sperlichstr. 25 48151 Münster Telefon: 0251 9739-600 E-Mail: [support@drkserver.org](mailto:support@drkserver.org)